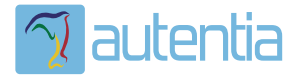

# ¿**Qué ofrece** Autentia Real Business Solutions S.L?

Somos su empresa de **Soporte a Desarrollo Informático**. Ese apoyo que siempre quiso tener...

**1. Desarrollo de componentes y proyectos a medida**

**2. Auditoría de código y recomendaciones de mejora**

**3. Arranque de proyectos basados en nuevas tecnologías**

- **1. Definición de frameworks corporativos.**
- **2. Transferencia de conocimiento de nuevas arquitecturas.**
- **3. Soporte al arranque de proyectos.**
- **4. Auditoría preventiva periódica de calidad.**
- **5. Revisión previa a la certificación de proyectos.**
- **6. Extensión de capacidad de equipos de calidad.**
- **7. Identificación de problemas en producción.**

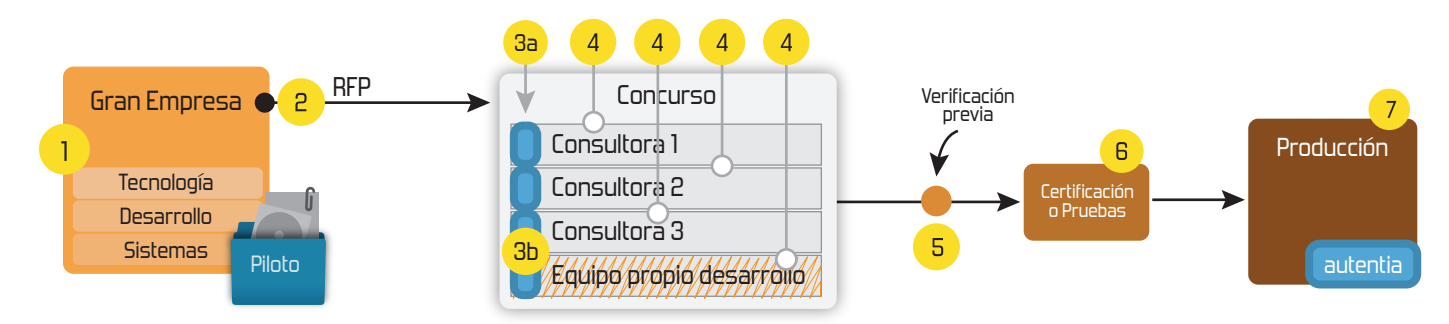

# **4. Cursos de formación** (impartidos por desarrolladores en activo)

**Gestor portales (Liferay) Gestor de contenidos (Alfresco) Aplicaciones híbridas Tareas programadas (Quartz) Gestor documental (Alfresco) Inversión de control (Spring) BPM (jBPM o Bonita) Generación de informes (JasperReport) ESB (Open ESB) Control de autenticación y acceso (Spring Security) UDDI Web Services Rest Services Social SSO SSO (Cas) Spring MVC, JSF-PrimeFaces /RichFaces, HTML5, CSS3, JavaScript-jQuery JPA-Hibernate, MyBatis Motor de búsqueda empresarial (Solr) ETL (Talend) Dirección de Proyectos Informáticos. Metodologías ágiles Patrones de diseño TDD**

# **Compartimos nuestro conociemiento en: www.adictosaltrabajo.com**

Para más información visítenos en:<br>www.autentia.com

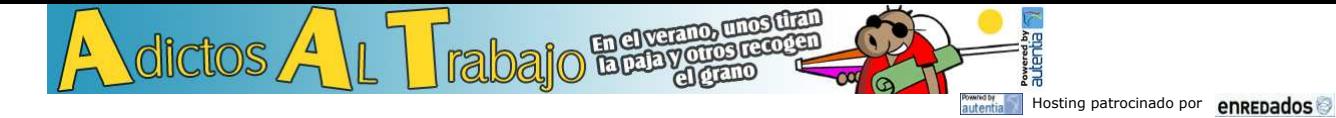

**+Noticias Destacadas**

**+Comentarios Cómic**

**+Enlaces**

**Inicio Quienes somos Tutoriales Formación Comparador de salarios Comic Charlas Más**

Estas en: **Inicio Tutoriales** Transformaciones de escena en JMonkeyEngine

## **Ultimas Noticias**

- 
- 
- 
- » Historia de la Informática. Capitulo 67. 1989<br>
» Historia de la Informática. Capitulo 66. 1988<br>
» Autentia en la Sun Open Communities Forum<br>
» Comentario dellibro: El economista naturalista de Robert Frank<br>
» Contratos
- 
- 
- 

# **Tutorial desarrollado por**

## **Roberto Canales Mora**

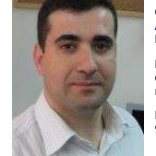

Creador y propietario de AdictosAlTrabajo.com, Director General de<br>Autentia S.L., Ingeniero Técnico de Telecomunicaciones y Executive<br>MBA por el Instituto de Empresa 2007. Perfíl Technorati **Experto en formación en:** Dirección de proyectos informáticos, análisis y<br>diseño UML, arquitectura Web, patrones de diseño y JEE a todos los<br>niveles.

Puedes consultar mi CV y alguna de mis primeras aplicaciones (de los<br>90) aquí

# AdictosAlTrabajo.com es el Web de difusión de conocimiento de Autentia.  $\mathbb{Z}$  autentia

real business solutions Catálogo de cursos

**Catálogo de servicios de Autentia** Descargar (6,2 MB) Descargar en versión comic (17 MB)

» Contratos ágiles: Vendiendo Scrum a tus clientes. » Quinta charla Autentia + Proyectalis + Agile Spain: Contratos ágiles: Vendiendo Scrum a

tus clientes » Lo mejor de esta semana: Curso de Scrum con Ángel Medinilla » Resumen de la cuarta charla gratuita de Autentia: SCRUM (con video)

Descargar este documento en formato PDF: EscenasJmonkeyEngine.pdf

## **Fecha de creación del tutorial: 2009-02-26**

### **Transformaciones de escena en JMonkeyEngine**

En Autentia seguimos investigando sobre JMonkeyEngine y el mundo de los juegos en Java.

Aunque hay personal dedicado a ello no me resigno a solventar mi frustración (la de los jefes frikis) de cacharrear con estas cosas y voy a ir compartiendo mis pruebas personales. Os recuerdo que podreis<br>encontrar otros tu

Voy a empezar con la guia e iré cogiendo ejemplos de aqui y allá para probar basos desposes ou o entros que en proses encepcionale a processo en encepcionales: Robacionales: Rotaciones,<br>traslaciones y escalados. También tr

Empezamos en: http://www.jmonkeyengine.com/wiki/doku.php?id=starter:jme\_wiki

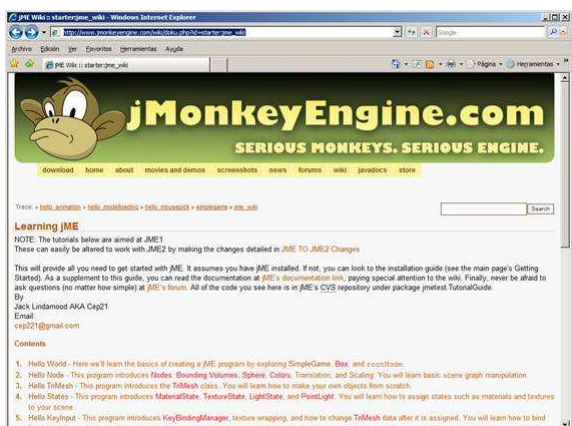

Voy a seguir los tutoriales y ver si están actualizados y como me van llevando por el camino del conocimiento. En NetBeans voy a crear una primera clase.

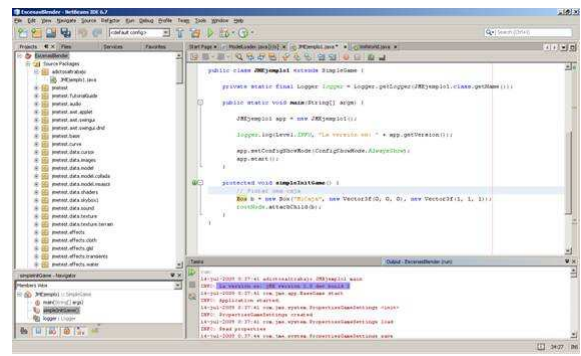

Ojo que a mí este código no me funciona y hay que cambiar un par de funciones:

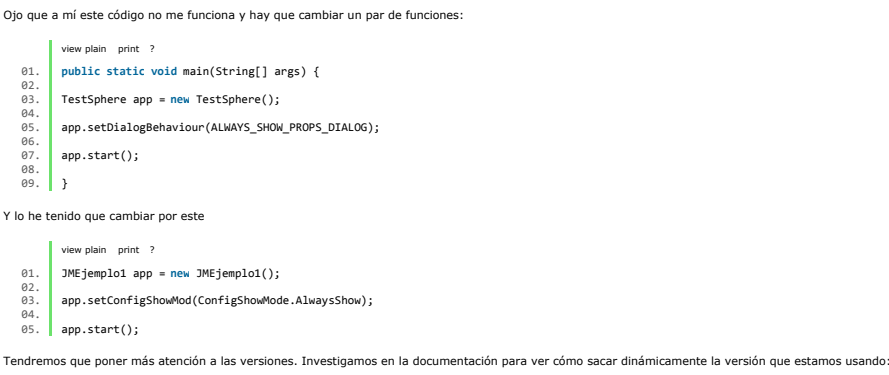

Vamos al Javadoc a trastear un poco http://www.jmonkeyengine.com/doc/ Al leer la versión en nuestro programa

logger.log(Level.INFO, "La versión es: " + app.getVersion()); Nos aparece:

INFO: La versión es: jME version 2.0 dev build 2

# **Últimos tutoriales** 2009-02-26 Transformaciones de escena en JMonkeyEngine 2009-07-15 Detalles del juego de la moto en jMonekyEngine. 2009-07-14 JMonkeyEngine, Creación de nuestro primer juego. 2009-07-13 Ajax tests con Selenium: prototype.js e ICEfaces. 2009-07-08<br><mark>AOP con AspectJ y Maven</mark> 2009-07-07 Instalación y configuración de Eclipse Galileo

**Catálogo de servicios Autentia (PDF 6,2MB)**

Èπ

En formato comic...

Google

 www.adictosaltrabajo.com Buscar |

Web

2009-07-07 Iniciarse en el manejo de JME, Creación de un Cloth.

2009-07-06 sos con Blender: Pintando nuestra Primeros pasos<br>mascota en 3D

2009-07-06 DBUnit-Exportar e Importar BBDD

# 2009-07-05 JMeter, Pruebas de stress sobre aplicaciones web: Grabando y reproduciendo navegaciones

2009-07-02 Axis2: Invocación de Servicios Web usando distintos MEP

# 2009-07-02 Instalación OpenOffice

2009-07-02 Juegos 3D en Java: Blender y JMonkeyEngine

2009-06-20 StAX (Xml Pull Parser): Streaming API para XML

2009-06-15 ón de la desconexión de usuarios Configuración<br>con ICEFaces

2009-06-10 LWUIT: Una librería gráfica tipo AWT o Swing para J2ME

2009-06-10 Mapas mentales con XMind

# 2009-02-26 Redimensionar Imagenes en Windows Vista

2009-06-08 UploadFile con Icefaces + Hibernate + Anotaciones

2009-06-05<br>Habilitar exportación en Liferay

2009-06-01<br><mark>Registrar Liferay en Eclipse</mark>

# 2009-05-29 Liferay Social Office

2009-05-28<br><mark>Broadcast con Ustream</mark>

2009-05-25 Tabla datos accesible con ordenación y paginación

2009-05-21 Primeros pasos con Audacity: Un editor de sonido libre y multiplataforma.

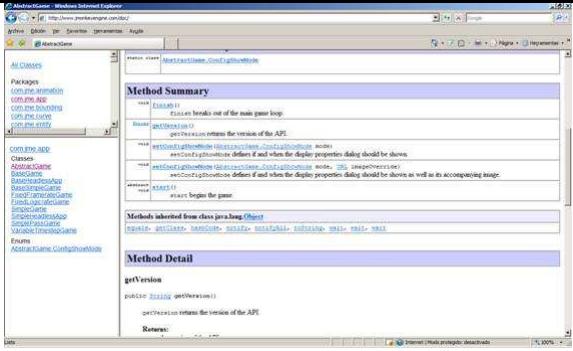

Vamos con las trasformacions de la escena actual. Me gustaría ver en diagonal lo que voy haciendo dentro de mis ejes: Entonces,tengo dos opciones: Rotar/mover la cámara o rotar lo que pinto. Ya os digo que<br>a priori parece Voy a empezar a mover lo que pinto. Usaremos este código fuente.

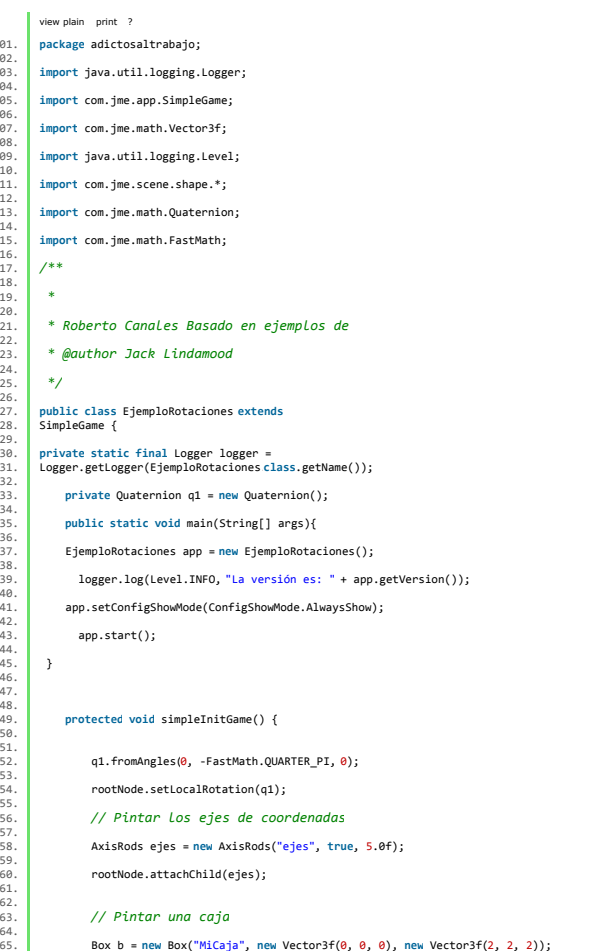

32.

66.

68.

**aja", new Vector3f(0, 0, 0), new Vector3f(2, 2, 2));** b.setLocalTranslation(3, 0, 3); 69. rootNode.attachChild(b);

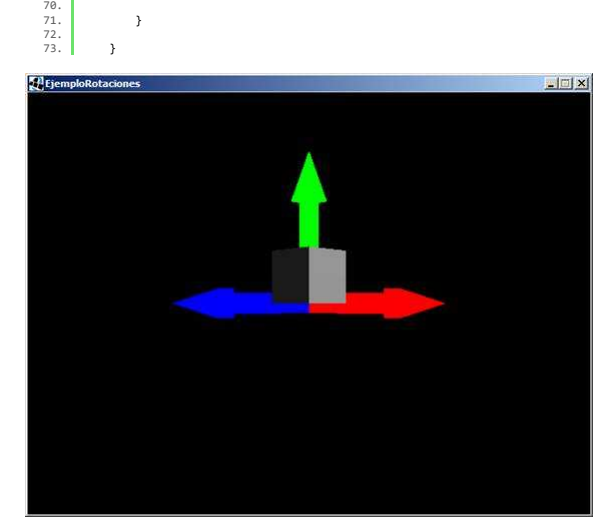

Como veis, hemos rotado 45 grados en el eje y (en radianes) apoyándonos en el método setLocalRotation y la clase Quaternion que nos simplifica la gestión respecto al uso de matrices.

Os pongo también el ejemplo de cómo podríamos hacer para rotar la cámara alrededor del eje:

# 2009-05-11<br>Introducción a TortoiseSVN

2009-05-07 Hacer 'scp' de varios ficheros sin solicitud de clave

2009-05-02<br><mark>Plugin Hibernate3 para Maven</mark>

2009-04-26 AgileDraw: una técnica rápida de modelado

2009-04-24 Spring AOP: Cacheando aplicaciones usando anotaciones y aspectos con Aspectj

2009-04-20 Modelos de conocimiento con CmapTools

2009-04-16 Informes Crosstab con iReport

2009-04-16 Registro de un fichero de datos personales con el formulario NOTA

2009-04-15 Estadísticas de www.adictosaltrabajo.com Abril 2009

2009-04-15 Iniciación a OSWorkflow con Spring

2009-04-14 Tests de Selenium con librerías de componentes JSF: Apache Tomahawk.

2009-04-13 JTAPI. El API de Telefonía para Java

2009-04-13 Registro de Web Services con Apache jUDDI. Configuración y ejemplo

2009-04-13 Cómo hacer UML con Eclipse y el plugin UML2

2009-04-09 Spring WS: Servicios Web a través del correo electrónico

2009-04-02 Creación de cursos con Moodle

2009-03-31 Integrar Liferay Portal 5.2.1 con Pentaho BI 2.0.0 sobre MySQL 5.1

2009-03-31 Spring WS: Construcción de Clientes de Servicios Web con Spring

2009-03-30<br><mark>Administració</mark>n de sitios Moodle

2009-03-29 Empaquetamiento de aplicaciones de escritorio (standalone) con Maven

2009-03-27 Primeros pasos con Moodle

2009-03-26 Introducción a JSF Java

2009-03-25 A1 Website Analyzer

2009-03-24 Cómo ver el correo de Gmail sin conexión a Internet

2009-03-20 JasperReports Maven Plugin

# **Últimas ofertas de empleo**

2009-06-29 Atención a cliente - Call Center - BARCELONA.

2009-06-25 Atención a cliente - Call Center - BARCELONA.

2009-06-20 Comercial - Ventas - CASTELLON.

2009-06-19 Otras - Ingenieria (minas, puentes y puertos) - VALENCIA.

2009-06-17 Comercial - Ventas - ALICANTE.

**Anuncios Google**

ew plain print 01. **package** adictosaltrabajo; 02. 03. 04. **import** java.util.logging.Logger; 05. import com.jme.app.SimpleGame; 07. import com.jme.math.Vector3f; 09. 10. **import** java.util.logging.Level; 11. 12. **import** com.jme.scene.shape.\*; 13. 14. **import** com.jme.math.Quaternion; 15. import com.jme.math.FastMath; 17. 18. **import** com.acarter.scenemonitor.\*; 19. 20. */\*\** 21. 22. *\** 23. 24. *\* Roberto Canales Basado en ejemplos de* 25. 26. *\* @author Jack Lindamood</p>*  $rac{26}{27}$ 28. *\*/* 29. 30. **public class** EjemploRotaciones **extends** SimpleGame { 31. 32. 33. 34. **private static final** Logger logger = Logger.getLogger EjemploRotaciones.**class**.getName()); 35. 36. **private** Quaternion q1 = **new** Quaternion(); 37. 38. 39. *// varibles para hacer cosas una vez cada segundo* 40. 41. **private long** tini = System.currentTimeMillis(); 42. 43. **private long** tfin = tini; 44. 45. *// variables para el movimiento de la cámara* 46. 47. **private float** angulo = 0; 48. 49. **private** Vector3f poscamara = **new** Vector3f(0, 0, 45); 50. 51. *// contador para controlar la elevacion* 52. 53. **private int** contador = 0; 54. 55. **public static void** main(String[] args){ 56. 57. EjemploRotaciones app = **new** EjemploRotaciones(); 58. 59. logger.log(Level.INFO, "La versión es: " + app.getVersion()); 60. app.setConfigShowMode(ConfigShowMode.AlwaysShow); 62. app.start(); 64.<br>65. }<br>66. } 67. **protected void** simpleInitGame() { 68. 69. q1.fromAngles(0, -FastMath.QUARTER\_PI , 0); 70. 71. rootNode.setLocalRotation(q1); 72. 73. *// Pintar los ejes de coordenadas* 74. 75. AxisRods ejes = **new** AxisRods("ejes", **true**, 5.0f); 76. 77. rootNode.attachChild(ejes); 78. 79. *// Pintar una caja</p>* 80. 81. Box b = **new** Box("MiCaja", **new** Vector3f(0, 0, 0), **new** Vector3f(2, 2, 2)); 82. b.setLocalTranslation(3, 0, 3); 84. 85. rootNode.attachChild(b); 86. 87. *//SceneMonitor.getMonitor().showViewer(true);</p>* 88. 89. *//SceneMonitor.getMonitor().registerNode(rootNode);</p>* 90.<br>91. }<br>92. } 93. *// bucle de juego</p>* 94. 95. **protected void** simpleUpdate() {</p> 96.  $if$  (tpf  $\left\langle 1\right\rangle$ 98. angulo = angulo +  $(tpf * 1);$ 100.  $if (angular > 360) { \langle \langle p \rangle \rangle}$ 102. angulo =  $0;$  </p> 104. 105. } 106. 107. } 108. 109. 110. *// establecemos la posición alrededor del eje y* 111. 112. 113. poscamara.set((**float**)(45\*Math.sin(angulo)),contador,(**float**)(-4 \*Math.cos(angulo))); 114. 115. cam.setLocation(poscamara); *// cambiamos la posición de la cámara* 116. 117. cam.lookAt(Vector3f.ZERO,**new** Vector3f(0,1,0)); *//que mire al punto 0 en vertical* 117<br>118. 119. *// vamos a ver la posicion y orientación de la cámara* 120.

121. tfin = System.currentTimeMillis(); 123. **if**(tfin - **this**.tini > 1000) *//cada segundo* 124.<br>125. {<br>126. { 127. tini = tfin;*// vamos a volcar cada segundo la posición de la cámara* 129. Vector3f camarapos = **this**.cam.getLocation(); logger.log(Level.INFO, "La camara est' en : " + camarapos.toString()); 133. Vector3f camaraor = **this**.cam.getDirection(); 135. logger.log(Level.INFO, "La camara apunta a : " + camaraor.toString()); 137. contador++; 138. 139. } 140. 141. }

Hemos dicho que es mejor rotar la cámara porque sino, pierdes las referencias de las coordenadas absolutas.

Si volvemos a nuestras transformaciones de la este de la escena, habrá veces que querremos concatenar transformaciones o hacer cosas especiales como rotar todo desde un punto. Para ellos, simplemente<br>tenemos que crear nodo

http://www.jmonkeyengine.com/wiki/doku.php?id=rotate\_about\_a\_point

```
Os propongo este código para entenderlo mejor:
```
122.

 $127$ <br> $128$ 

129<br>130

132.

134.

136.

142. |<br>143. | }

```
view plain print ?
01. package adictosaltrabajo;
```
# 02. 03. */\*\** 04.

05. *\* @author Base http://www.jmonkeyengine.com/wiki/doku.php?id=rotate\_about\_a\_point*

06. 07. *\*/* 08. 09. **import** java.util.logging.Logger; 10. import com.jme.app.SimpleGame: 12.

13. **import** com.jme.math.Vector3f; 14. 15. **import** java.util.logging.Level;

16. import com.jme.scene.shape.\*; 18.

import com.jme.math.Ouaternion: 20.

21. **import** com.jme.scene.\*; 22. import com.jme.bounding.\*;

26.

28.

30.

32.

34.

36.

38.

40.

42.

44.

46.

48.

50.

52.

54.

56. 57.

59.

61.

68.

70.

72.

74.

76.

82.

84.

86.

88.

90.

92.

94.

96.

98.

100.

102.

110.

112.

114.

116.

118.

120.

122.

124.

126.

128.

130.

132.

134.

136.

138.

140.

142.

144.

146.

148.

150.

152.

154.

24. 25. **public class** JMEjemplo1 **extends** SimpleGame{

# 27. **private static final** Logger logger = Logger.getLogger(JMEjemplo1.**class**.getName());

29. **private** Quaternion rotQuat1 = **new** Quaternion();

31. **private** Quaternion rotQuat2 = **new** Quaternion();

### 33. **private float** angle = 0;

35. **private** Vector3f axis = **new** Vector3f(0, 1, 0);

## 37. **private** Sphere s;

39. **private** Sphere moon1, moon2;

## 41. **private** Node pivotNode1, pivotNode2, pivotNode3;

43. **long** tini = System.currentTimeMillis();

# 45. **long** tfin = tini;

47. */\*\**

- 49. *\* Entry point for the test,*
- 51. *\* @param args*

53. *\*/*

55. **public static void** main(String[] args){

## 58. JMEjemplo1 app = **new** JMEjemplo1();

app.setConfigShowMode(ConfigShowMode.AlwaysShow); app.start();

# 63.<br>64. }<br>65. }<br>66.

67. **protected void** simpleUpdate() {

# 69. **if** (tpf < 1) {

angle = angle +  $(tpf * 1);$ 73. **if** (angle > 360) {

# angle  $= 0$ ;

77. }

# 78. 79. } 80. 81. rotQuat1.fromAngleAxis(angle, axis);

83. pivotNode1.setLocalRotation(rotQuat1); 85. *//Moon 2 orbits twice as fast*

87. rotQuat2.fromAngleAxis(angle \* 2, axis); 89. pivotNode2.setLocalRotation(rotQuat2); 91. tfin = System.currentTimeMillis();

# 93. **if**(tfin - **this**.tini > 1000)

95. tini = tfin;

97. Vector3f camarapos = **this**.cam.getLocation(); logger.log(Level.INFO, "La camara está en :" + camarapos.toString()); 101. Vector3f camaraor = **this**.cam.getDirection();

103. logger.log(Level.INFO,"La camara apunta a : " + camaraor.toString());

# 104. 105. } 106. 107. } 108.

109. **protected void** simpleInitGame() {

## display.setTitle("jME - Rotación alrededor de un punto");

113. *// Pintar los ejes de coordenadas*

### 115. AxisRods ejes = **new** AxisRods("ejes", **true**, 100.0f);

117. rootNode.attachChild(ejes);

## 119. *//Planet*

121. s = **new** Sphere("Planeta", 25, 25, 25);

# 123. s.setModelBound(**new** BoundingSphere());

125. s.updateModelBound();

# 127. *//Moons*

129. moon1 = **new** Sphere("Luna1", 25, 25, 10); moon1.setModelBound(new BoundingSphere());

moon1.updateModelBound(); moon1.setLocalTranslation(40, 0, 0);

### 137. pivotNode1 = **new** Node("PivotNode 1");

139. pivotNode1.attachChild(moon1);

# moon2 = **new** Sphere("Luna2", 25, 25, 7.5f); 143. moon2.setModelBound(**new** BoundingSphere());

moon2.updateModelBound();

# moon2.setLocalTranslation(60, 0, 0); 149. pivotNode2 = **new** Node("PivotNode 2");

pivotNode2.attachChild(moon2); 153. pivotNode3 = **new** Node("PivotNode 3");

# pivotNode3.setLocalTranslation(100, 0, 0);

156. pivotNode3.attachChild(s); 158.

Hemos creado un nodo hijo (el 3) y hemos hecho que los demás sean hijos a su vez. Como el primero le hemos movido (traslate), todos los demás parten de esas coordenadas.

**SA** jME - RotaciÃ<sup>2</sup>n alrededor de un punto  $=$   $\Box$   $\times$ 

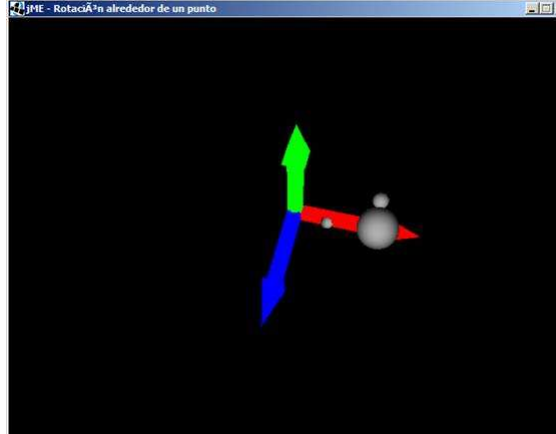

Bueno, está entendido como se realizan las transformaciones. Es un buen momento para añadir el código de la consola de la escena y ver qu&eacte; está pasando. SceneMonitor es una herramienta que nos<br>permite ver la estructu

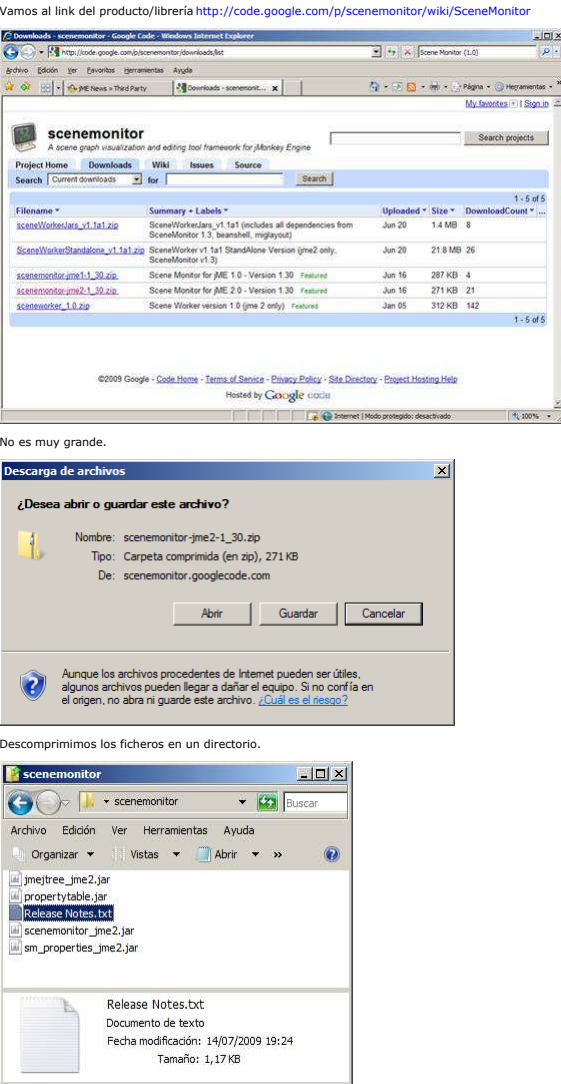

Las añadimos a nuestro proyecto en NetBeans (pulsando el botón derecho en la carpeta de libarías)

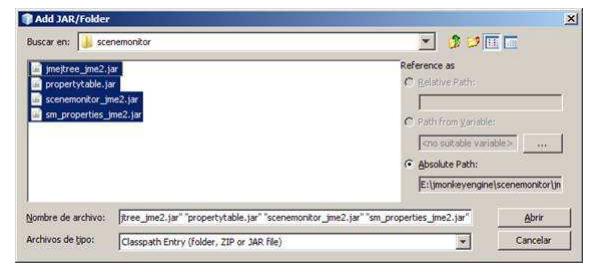

En nuestro programa solo hay que añadir un par de líneas (eso sí, tampoco se os olvide el import com.acarter.scenemonitor.\*;)

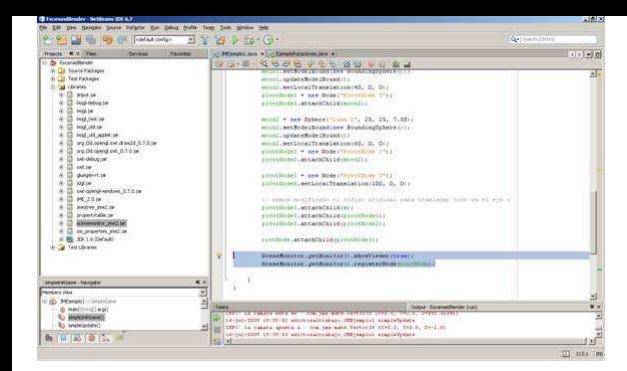

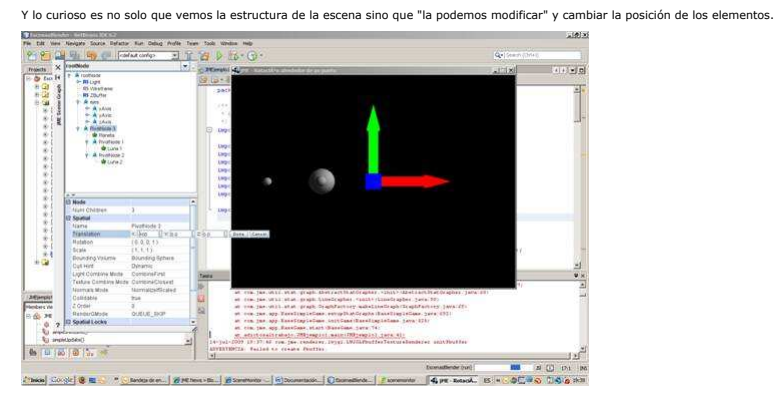

Bueno, vamos a probar lo mismo con la mosca importada de blender a ver si se corresponden los nodos con los mismos nombres que les di dentro de la herramienta (recordad que todo esto está descrito en los<br>tutoriales anterio

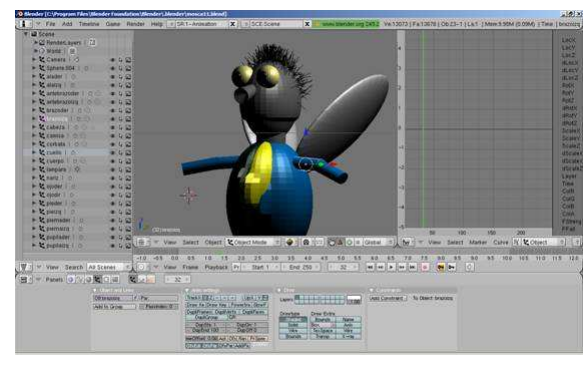

Pues efectivamente vemos que nos conserva los modos y dentro est 'n nuestros elementos. Cambio atributos de las alas y vemos como le afecta (importante porque nos da pistas de cómo pintar<br>los objetos para no encontrarnos l

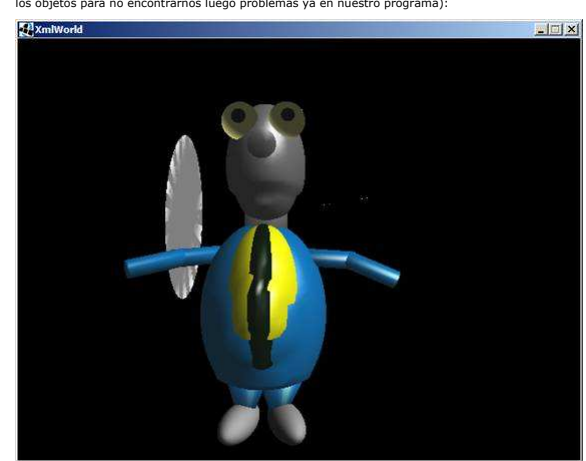

Este es el aspecto de la consola. Jugad con ella cambiando atributos,curioso.

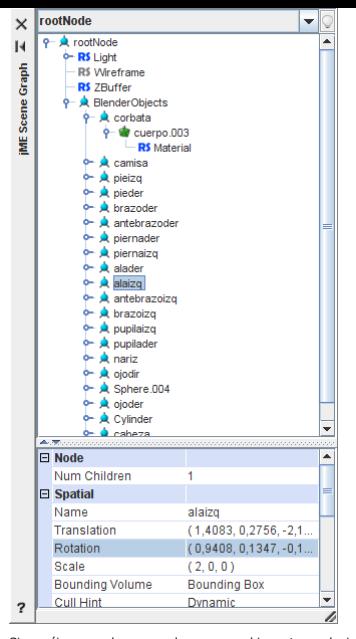

Si queréis comprobar que es lo que pasa al importar cualquier otro formato de fichero os invito a que reviséis este ejemplo que viene con JMonkeyEngine. Es un programa gráfico que te permite navegar por los<br>directorios y c

http://code.google.com/p/jmonkeyengine/source/browse/trunk/src/com/jmex/model/util/ModelLoader.java

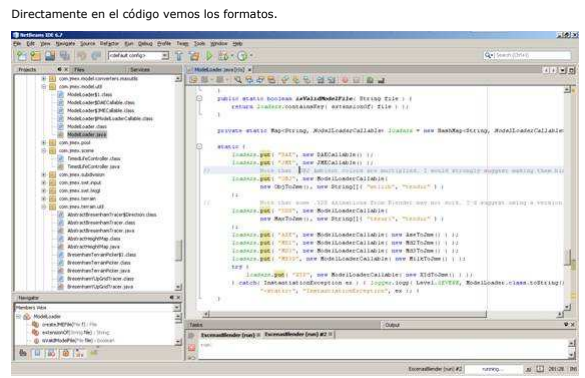

Para arrancarlo solo tenéis que modificar las características del proyecto en NetBeans y elegir la clase principal de arranque.

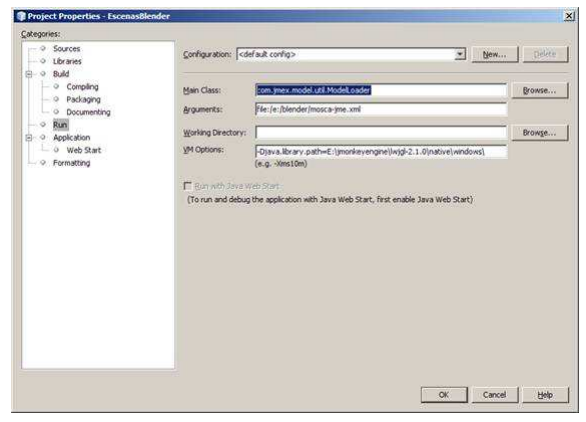

Elegimos un fichero 3DS.

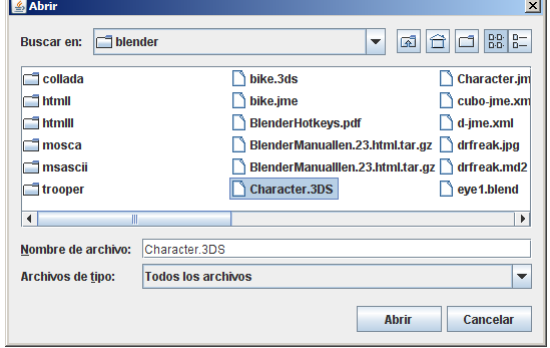

Y vemos cómo queda. Si el fichero contiene una animación esta se activará.

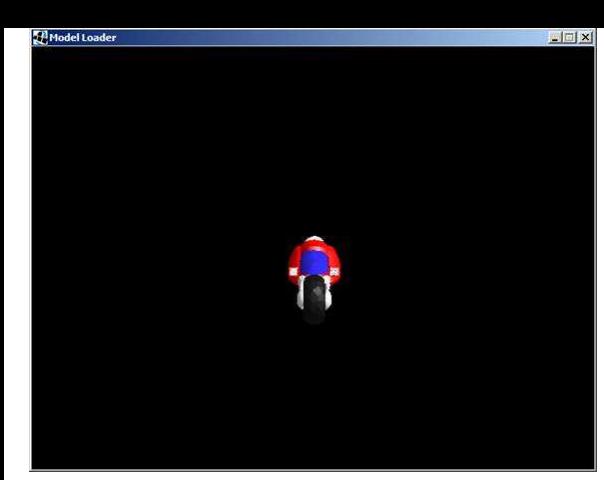

No se si os habeís fijado en que hay otro programa llamado SceneWorker que viene a hacer una mezcla de las cosas anteriores.

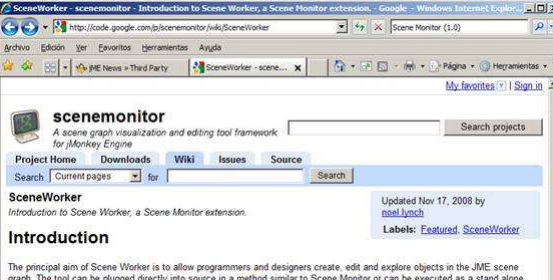

graph, The I

# Details

**Lista** 

- Currently Scene Worker is a pre-alpha stage. It currently has support for the following
	-
	-
	-
	-
	-

Vallement was a la section de descargas y nos bajamos el fichero de Scene<br>
Maria Sava any Savadio eligitat formula formula secondary and controllers<br>
CopyCouPastoRemone spatials, enderstates and controllers<br>
Support for a

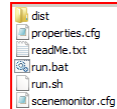

Los descomprimimos en un directorio y ejecutamos el bat.

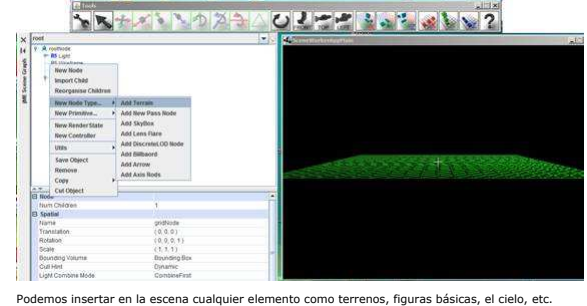

 $+100%$ 

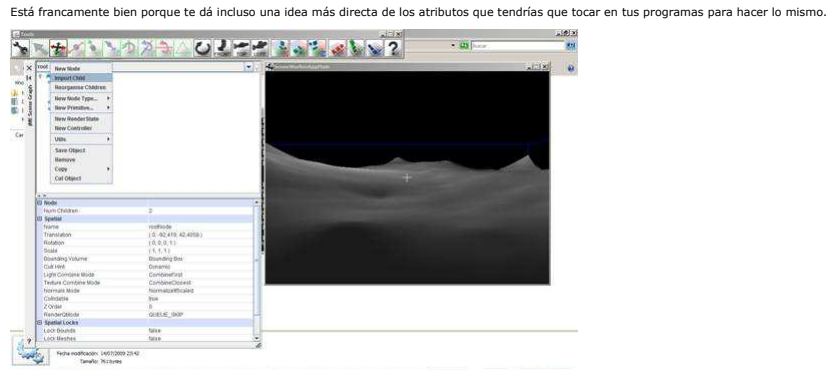

Vamos a importar en la escena un fichero de otro programa. Los ficheros JME en la subsextivativa en la segunda<br>otro formato, en el mismo directorio, te genera un fichero JME. Tambien este programa guarda todos los trabajos

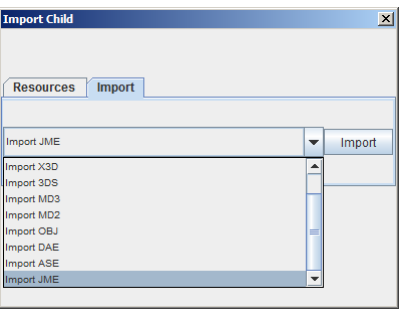

Vamos a cargar el muñequito que anda usado en otros ejemplos del site.

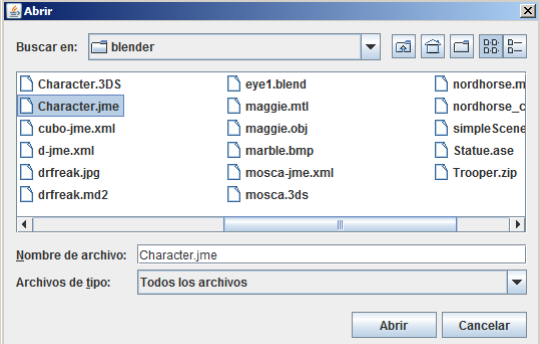

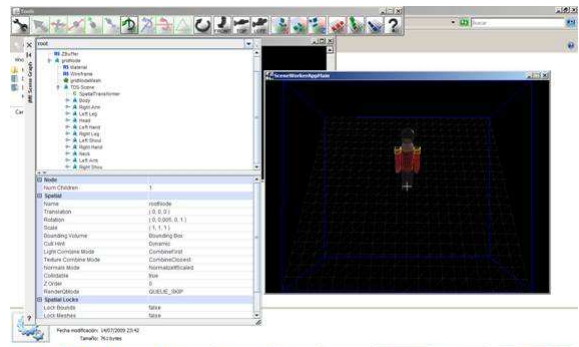

Bueno, lo vamos a dejar por aqui Espero que hayáis vistos las posibilidades de manipulado de la escena: Transformar nodos, mover la cámara, ver la escena en memoria, importar ficheros externos, generar tus<br>ficheros JME (au

Cuanto más investigo más me gusta esto.

Y no lo carga en nuestra escena (moviéndose)

Voy a compartir con vosotros algunos enlaces de interés sobre cosas que deberíamos investigar. Lo dejamos ya para otro momento.

Un juego de tanques con fuentes incluidos: http://sourceforge.net/projects/tankbattles/files/tankbattles/tankBattles-pre-alpha-R03.zip

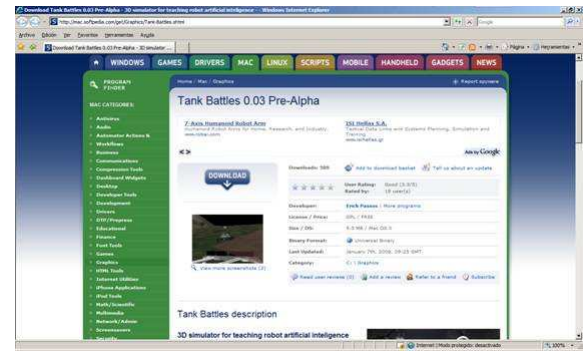

Y una librer&iacutea para hacer los cr&eacuteditos y formularios de nuestros juegos

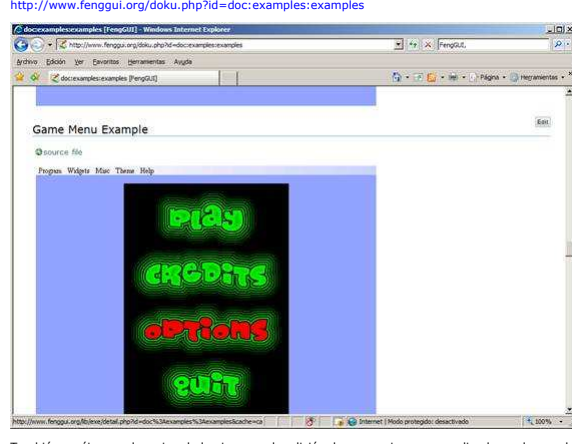

También veréis que el camino de los juegos y la edición de escenarios van muy ligada por lo que deberíamos trabajar en esta l&iacte;nea paralelamente.

Primero visitar el Web de www.blender.es donde encontrareis cosas curiosas como plantillas con las teclas rápidas, enlaces a cientos de texturas y demás cosas.

Aceleradores de teclas de Blender http://www.blender.es/documents/BlenderHotkeys.pdf

Desde luego hay que dar gracias a mucha gente, hay que ver como se lo curran.

# **¿Qué te ha parecido el tutorial? Déjanos saber tu opinión y ¡vota!**

Muy malo Malo Regular Bueno Muy bueno  $\circ$   $\circ$  $\circ$  $\circlearrowright$  $\circ$ Votar

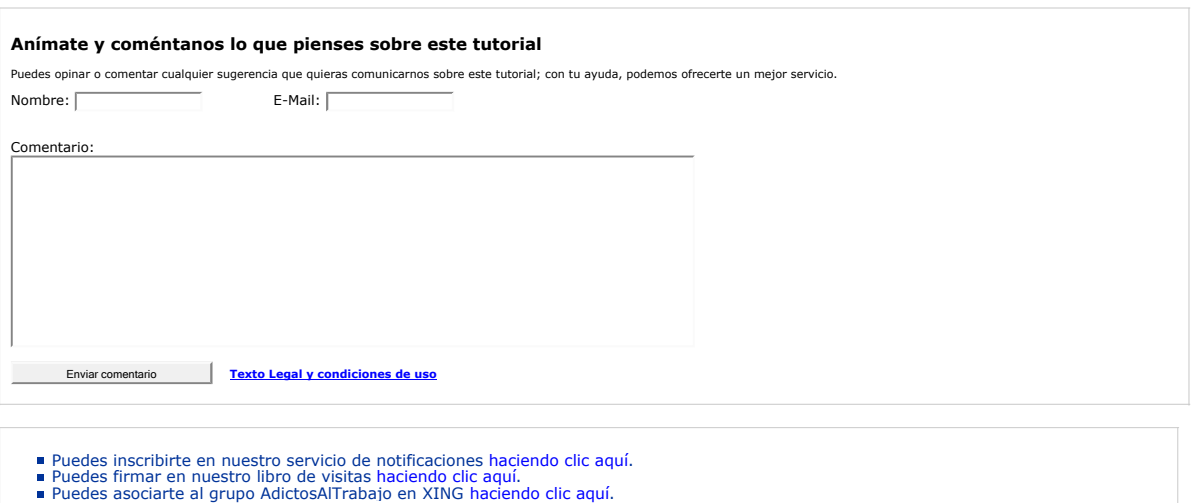

**Recuerda**

Autentia te regala la mayoría del conocimiento aquí compartido (Ver todos los tutoriales). Somos expertos en: J2EE, Struts, JSF, C++, OOP,<br>UML, UP, Patrones de diseño … y muchas otras cosas.

**¿Nos vas a tener en cuenta cuando necesites consultoría o formación en tu empresa?, ¿Vas a ser tan generoso con nosotros como lo tratamos de ser con vosotros?**

**Somos pocos, somos buenos, estamos motivados y nos gusta lo que hacemos ...**

Esta obra está licenciada bajo licencia Creative Commons de Reconocimiento-No comercial-Sin obras derivadas 2.5

Autentia = Soporte a Desarrollo & Formación.

**Añadir a favoritos Technorati.** Chechnorati Favorites

info@autentia.com

 $\mathcal{F}_{\lambda}$  autentia

# **Tutoriales recomendados**

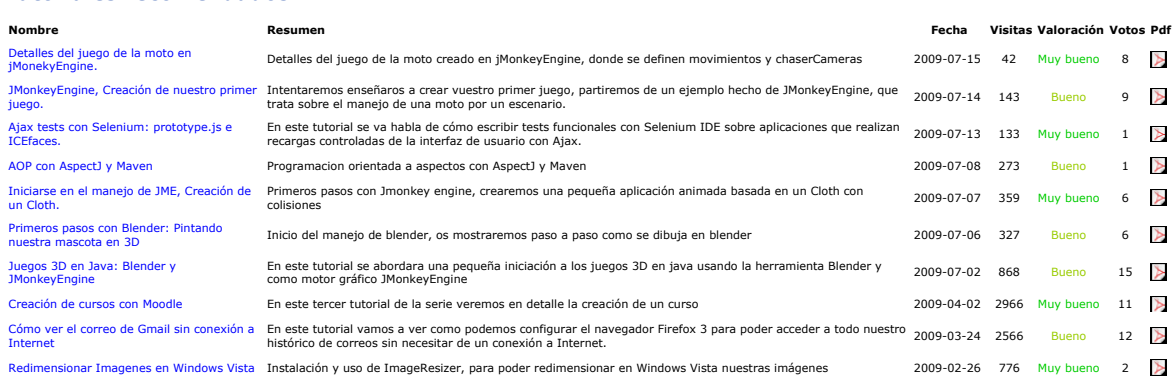

## **Nota:**

Los tutoriales mostrados en este Web tienen como objetivo la difusión del conocimiento. Los contenidos y comentarios de los tutoriales son responsabilidad de sus respectivos autores. En algún caso se puede<br>hacer referencia